5

9

10

Strips est un capteur magnétique qui peut être ajouté à n'importe quel système certifié Z-Wave et fonctionner avec tout appareil Z-Wave.

Z-Wave est un standard international pour les communications sans fil dans les maisons et bâtiments intelligents vous permettant de surveiller et contrôler votre maison à distance.

Veuillez suivre nos 3 étapes dans ce guide pour démarrer.

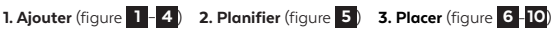

Plus d'informations et de vidéos d'installations :

www.sensative.com/Strips\_tips

Pour une bonne communication

Strips utilise des signaux radio faible puissance pour communiquer avec votre contrôleur Z-Wave. Pour de meilleurs résultats, veuillez suivre les conseils suivants :

- Strips est conçu pour être invisible dans la plupart des fenêtres et portes en bois, bois / aluminium et en plastique.
- Strips ne doit pas être monté directement sur des surfaces métalliques ou dans une structure de métal sinon la portée sera réduite.
- L'aimant ne doit pas être placé sur du métal.
- Strips a une portée d'environ 40m.
- Tout dispositif Z-Wave non alimenté sur batterie agit comme un répéteur pour augmenter la portée et la fiabilité du réseau. L'utilisation de répéteurs réduira la durée de vie de la batterie de Strips.

## Veuillez suivre les étapes ci-dessous pour monter correctement Strips :

- 1. Assurez-vous que la surface est propre, sèche et au moins + 10 ° C. Utilisez le chiffon inclus pour nettoyer et préparer les surfaces.
- 2. Enlevez le court film de protection du petit adhésif de test de Strips. Le petit adhésif est utilisé avant la mise en place définitive afin qu'il soit facile de déplacer Strips si nécessaire. 7
- 3. Placez Strips où vous voulez le monter. Vérifiez la position en fermant soigneusement la porte / fenêtre, puis en l'ouvrant complètement de nouveau.
- 4. Mesurez et identifiez où l'aimant (A) doit être placé. Retirez le film protecteur et placez l'aimant. Fermez et ouvrez encore pour valider que votre contrôleur Z-Wave a détecté les changements. Re-monter 8 le si nécessaire
- Votre Strips est livré en mode ajout automatique. Suivez la procédure ci-dessous pour ajouter Strips à votre réseau.
	- 1. Démarrer le mode ajout sur votre contrôleur Z-Wave. Veuillez vous reporter au manuel de votre contrôleur.
	- 2. Restez dans la portée du contrôleur. Retirer les deux aimants du Strips. 1 clignotement long confirme l'ajout.
	- 3. L'application de votre contrôleur Z-Wave doit maintenant être capable de gérer l'état de votre capteur Strips.
	- 4. Déplacez l'aimant carré (A) comme indiqué sur les images. Vérifiez que votre système Z-Wave indique le statut correctement.
	- 5. Si votre système Z-Wave ne répond pas, vous pouvez avoir besoin de changer le type de notification du Strips à partir de votre contrôleur.

## Pour un bon fonctionnement dans une porte ou une fenêtre

- Pour que votre Strips soit invisible, vous avez besoin d'un espace avec une hauteur minimale de 3.5 mm. Si l'aimant rond convient, la hauteur de l'espace est suffisante.
- Strips peut être monté sur l'encadrement (recommandé) et l'aimant sur la porte/fenêtre, ou vice versa.
- Vérifiez que l'aimant (A) peut être placé de sorte qu'il est à moins de 10 mm de l'extrémité plate de Strips lorsque la fenêtre est fermée. Lorsque la fenêtre est ouverte, l'aimant doit être éloigné d'au moins 30 mm de Strips.
- Ouvrez la porte/fenêtre complétement pour vérifier que le positionnement de Strips et de l'aimant n'interfère pas avec les charnières ou le mécanisme de verrouillage.
- 5. Lorsque vous êtes satisfait, marquez la position exacte de Strips. Retirez-le de sa position, veiller à ce que la surface est encore propre, retirez le long film de protection du support adhésif et placez Strips exactement à l'a position marquée. Le long adhésif est utilisé pour faire la mise en place finale de Strips.
- 6. Vérifiez que la porte/fenêtre peut être entièrement ouverte et fermée et que votre contrôleur Z-Wave détecte les changements.
- 7. Conservez l'aimant rond (B); car il pourra vous être utile pour "Wake Up", "Remove" ou "Reset" Strips à l'avenir.

Profitez de Strips pour les années à venir !

## A) SIGNAUX LUMINEUX LED B) PARAMÈTRES DE CONFIGURATION C) COMMANDES UTILISATEUR D) AUTRE

 $\overline{\phantom{a}}$ 

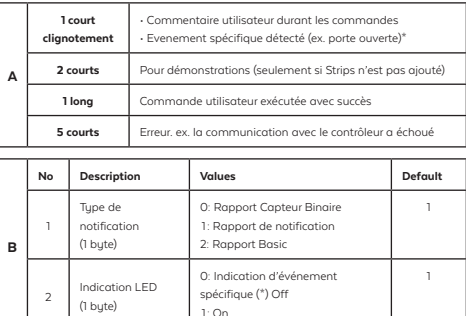

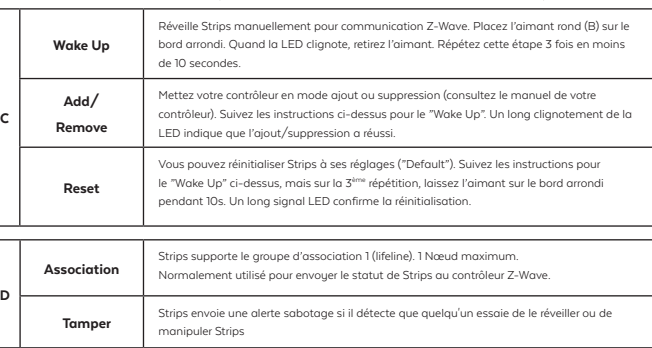

AJOUTER

**JOUTER**